The following information will be needed for the curriculum application process:

- Curriculum information
- Create a Curriculum Outline (if applicable)
- Detailed Coursework & Testing information (when applicable)
- Textbook Information
- Equipment Information
- Download Evaluation Checklist (if applicable)
- Download Student Disclosures (if applicable)
- Upload Affiliation Agreements (if applicable)

## Login to BPSS from my.ny.gov

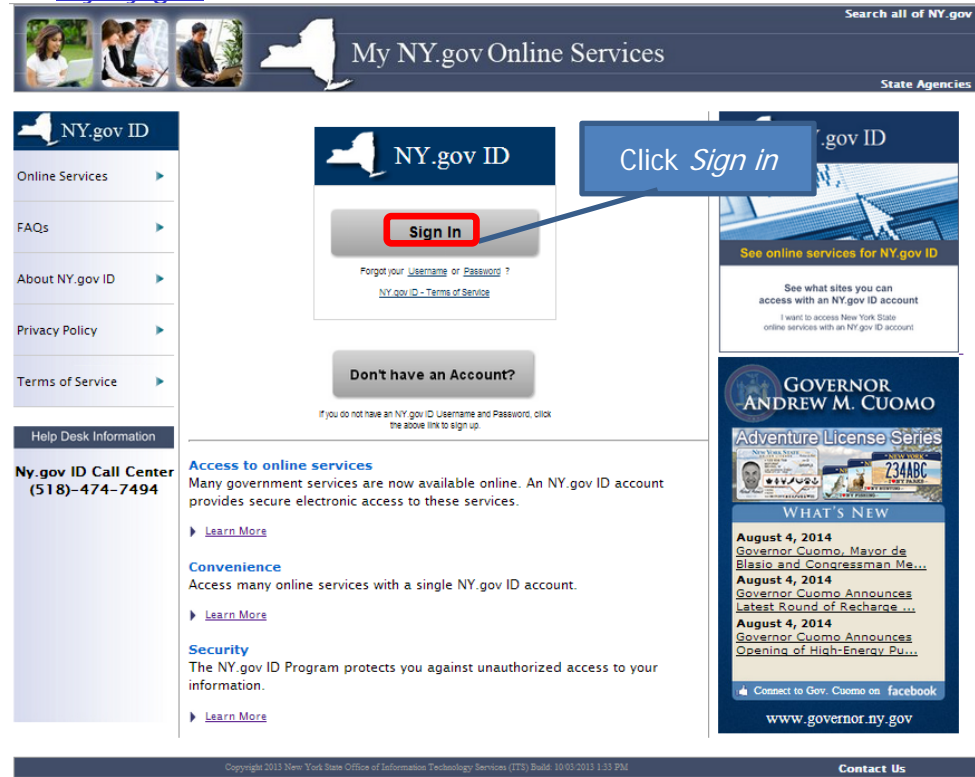

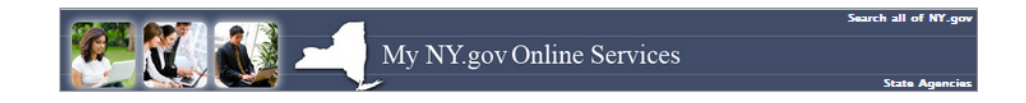

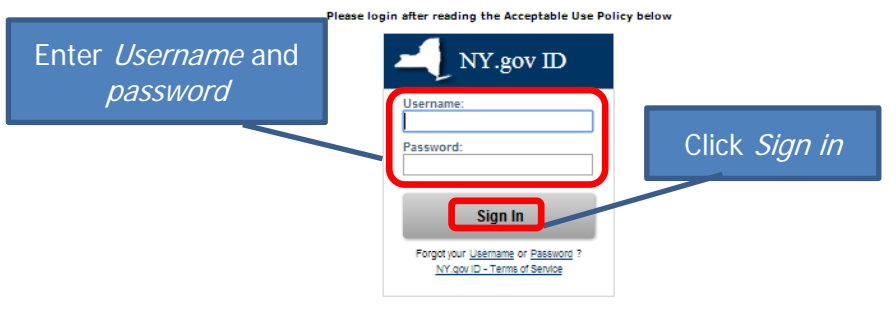

### **Agency Assistance & Contact Information**

### ACCEPTABLE USE POLICY FOR USERS OF NY.gov

This application uses the New York State (hereinafter State) Central Directory Service of the NYeNet for authoritization and authoritizations in advisoring the State of the State of the State of the State of the State of t

- 
- 

Copyright Q 2014 - New York State Office of Information Technology Services (ITS) Build: 7/17/2014 4:38 PM Web: 19Q App: 20Q

- 1. You shall use this application only for purposes directly related to the conduct of official business with the State or its agencies and the application shall not be<br>used for nonputible purposes including that direct t
- 
- 
- 

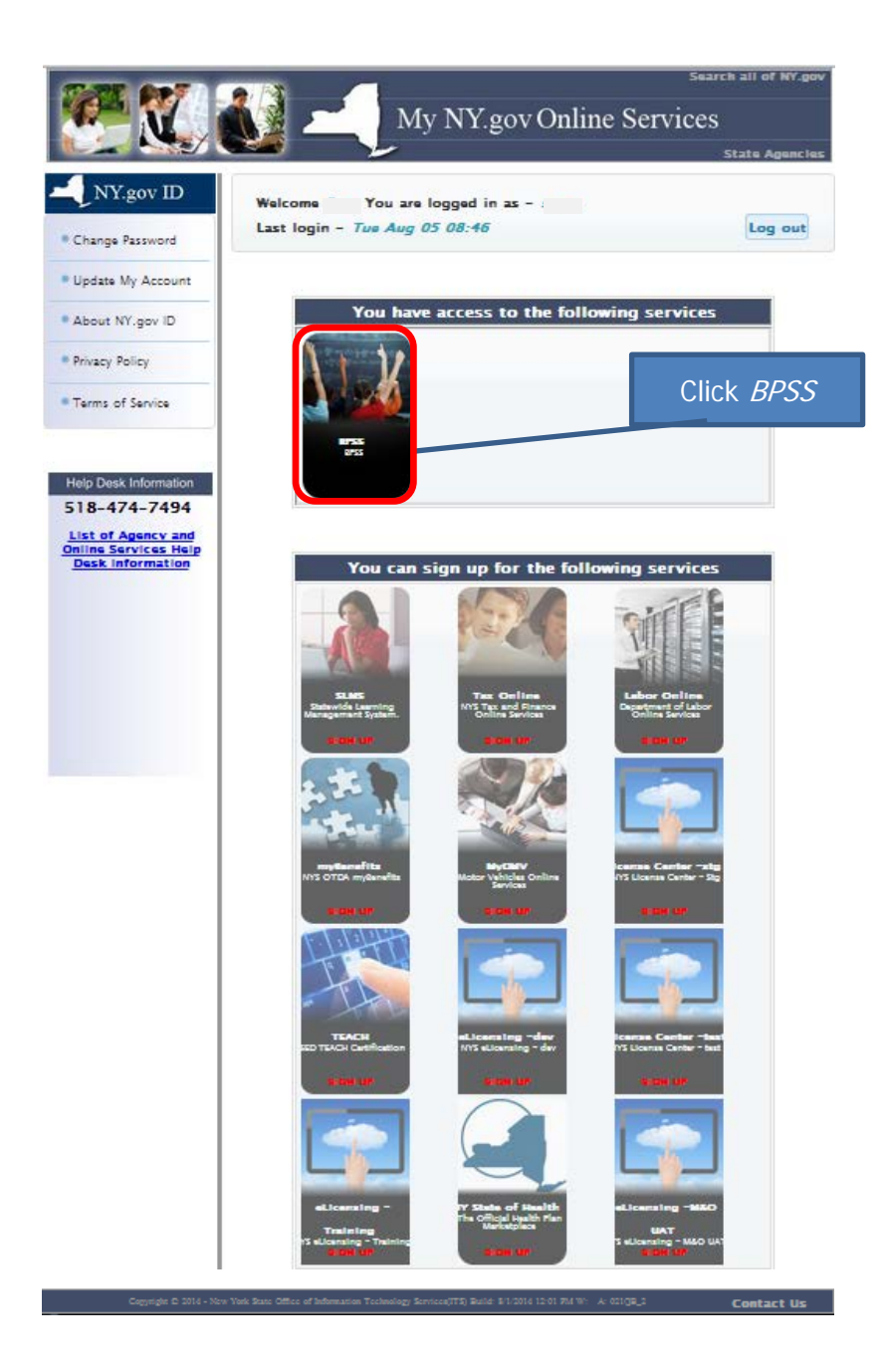

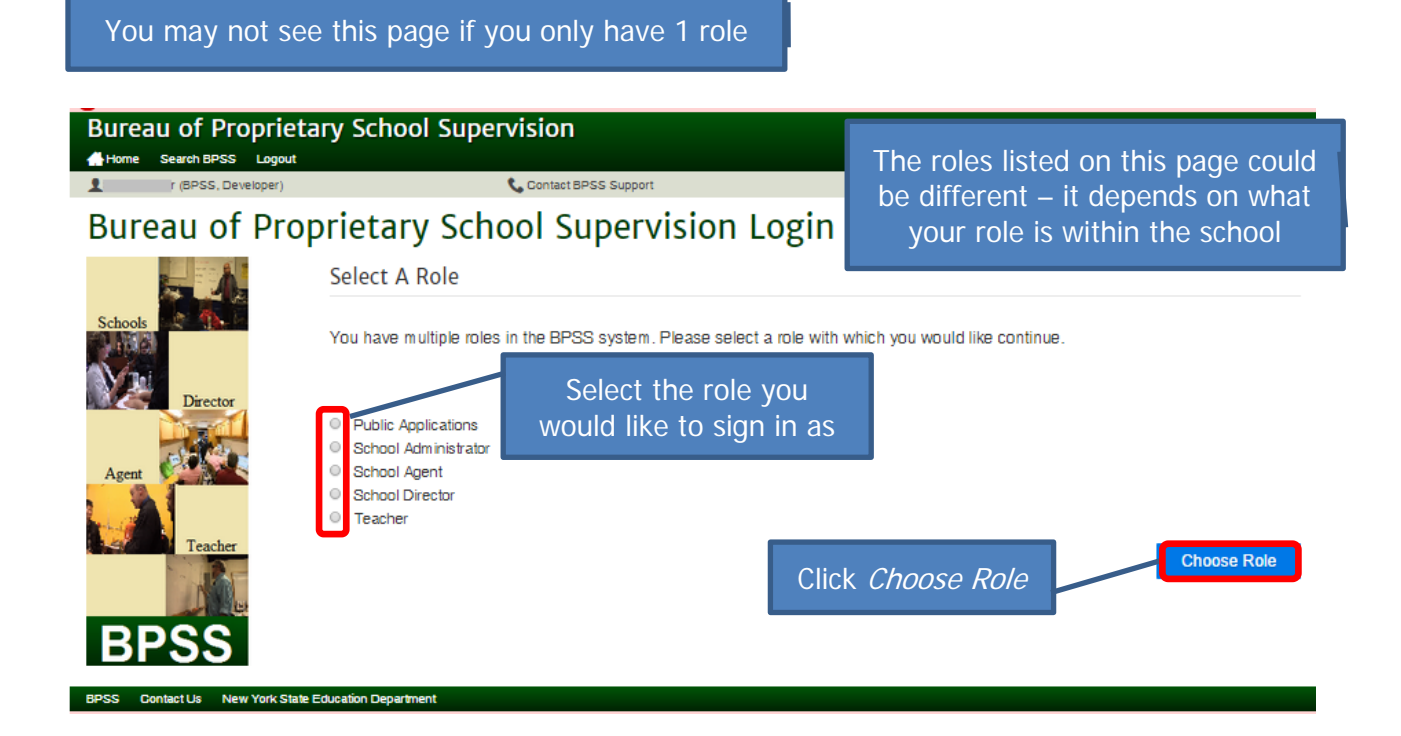

#### **Bureau of Proprietary School Supervision** Home Search BPSS Logout Contact BPSS Support (BPSS School Administrator) Please select the school you would like to manage Click Select Show  $\overline{10}$   $\overline{v}$  entries Search: Associated no. of Schools: 2 School Name ▲ **School Website** Date Submitted **Status** Action Jones School 07/30/2014 Not Ready For Review Smith School 07/31/2014 Not Ready For Review Showing 1 to 2 of 2 Previous Next BPSS Contact Us New York State Education Departm

## **Bureau of Proprietary School Supervision**

Home Search BPSS Logout  $2 -$ (School Administrator)

## Contact BPSS Support

## **BPSS Home**

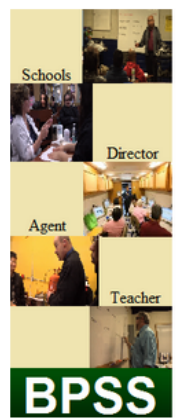

## Administration

- Assign Admin Role
- · Associate Additional Schools · Generate Employee Verification Code

Click Enter new curriculum

Junes School

- 
- · School Move Request · School Name Change
- Upload Additional Documents
- 

## Applications

## · Enter new curriculum

### Feedback

· Submit Feedback

## **Inquiry Links**

- View curriculum information
- · View school employees
- · View school information

Payments

• Pay For Applications

Profile

• Update Personal Information

BPSS Contact Us New York State Education Department

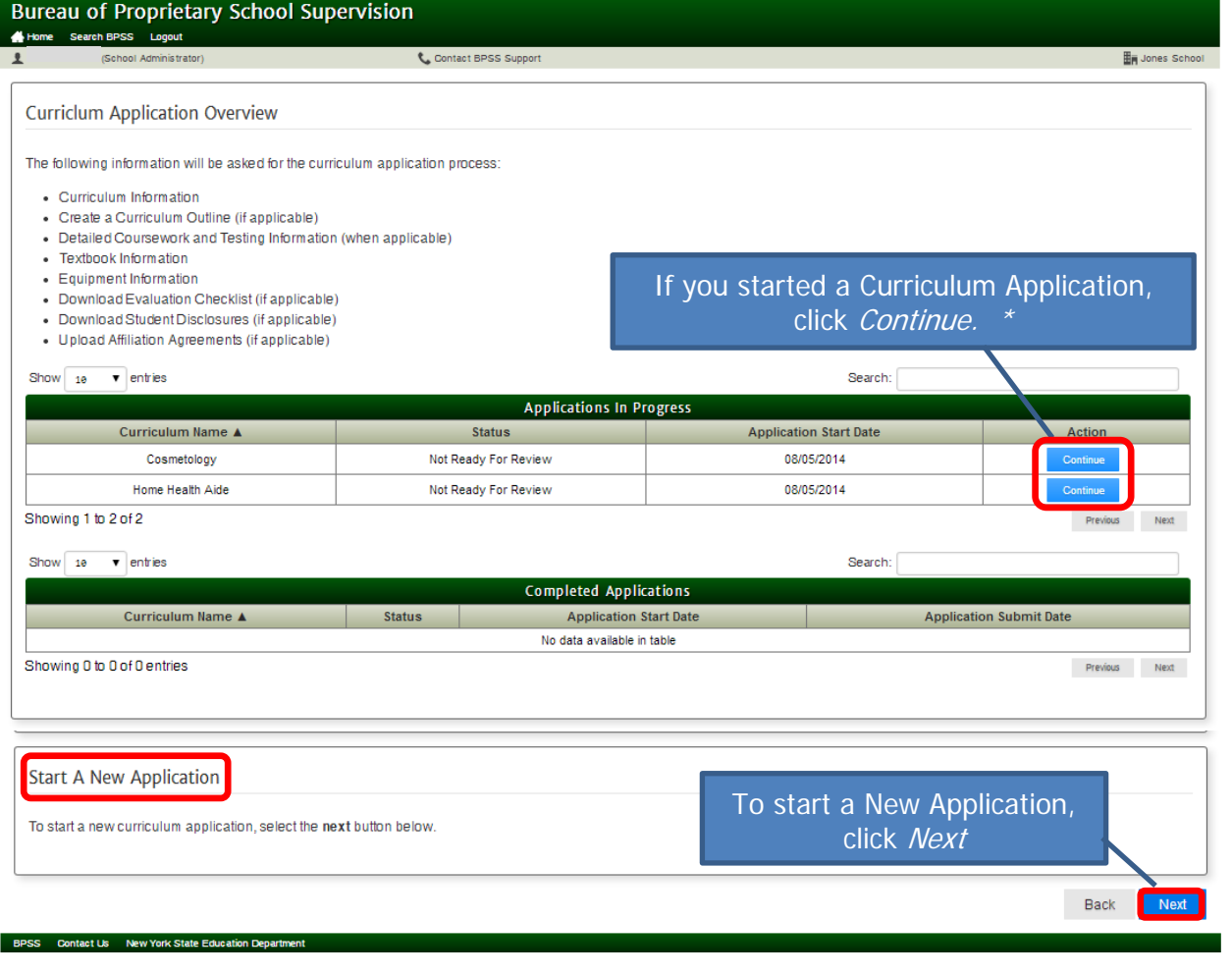

\*Note: Each page will be shown for review. On each page, click Next or make revision then click Next

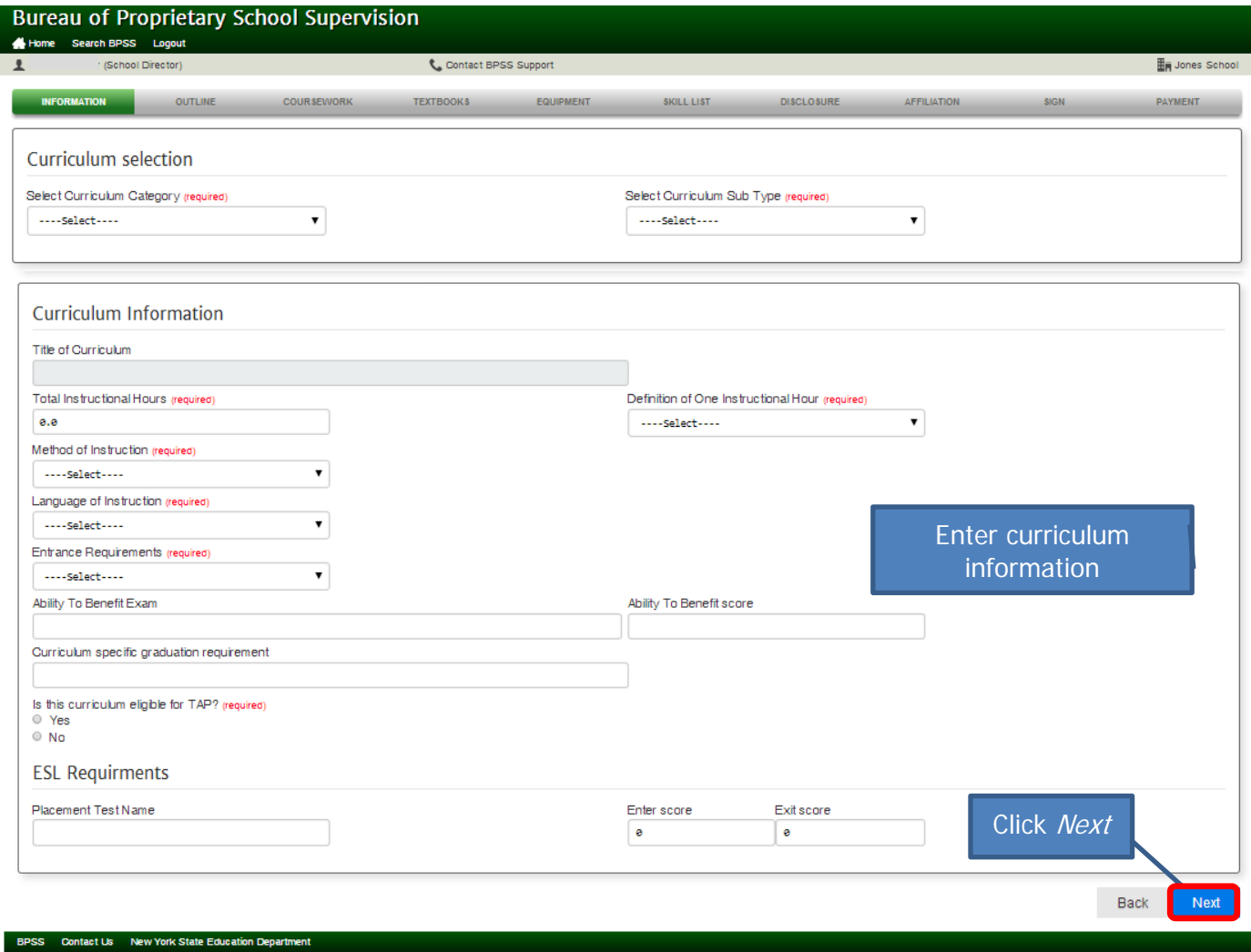

# **Bureau of Proprietary School Supervision**

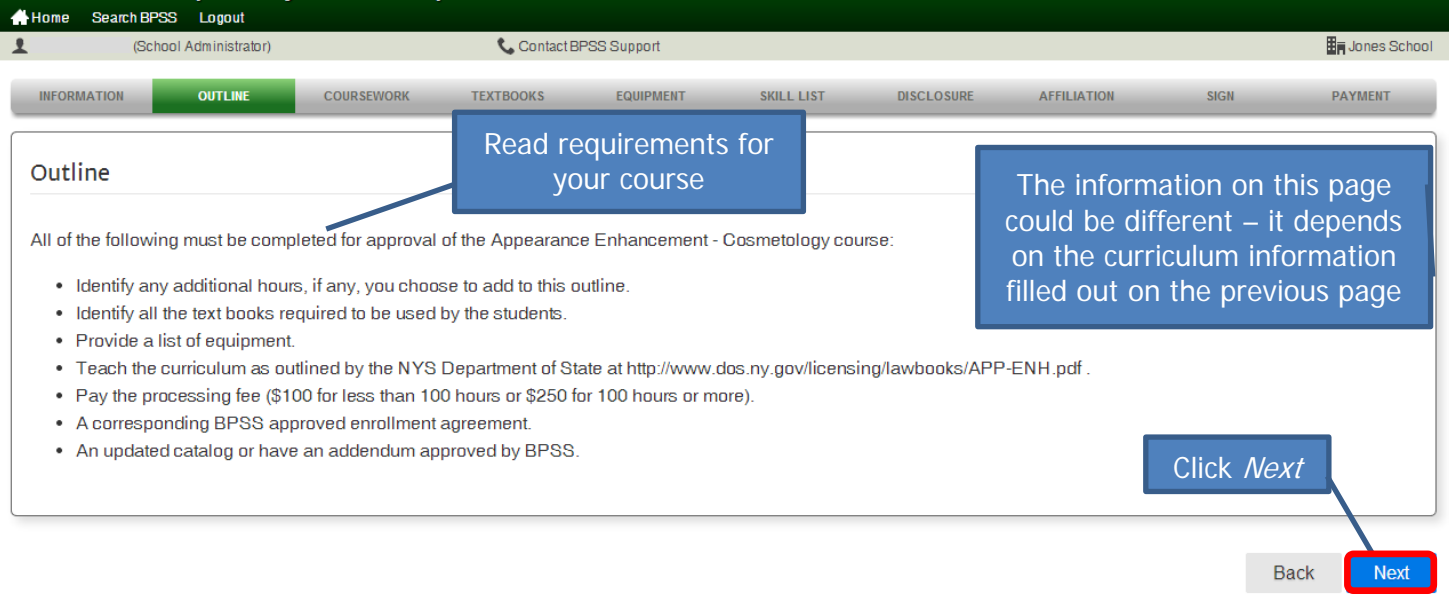

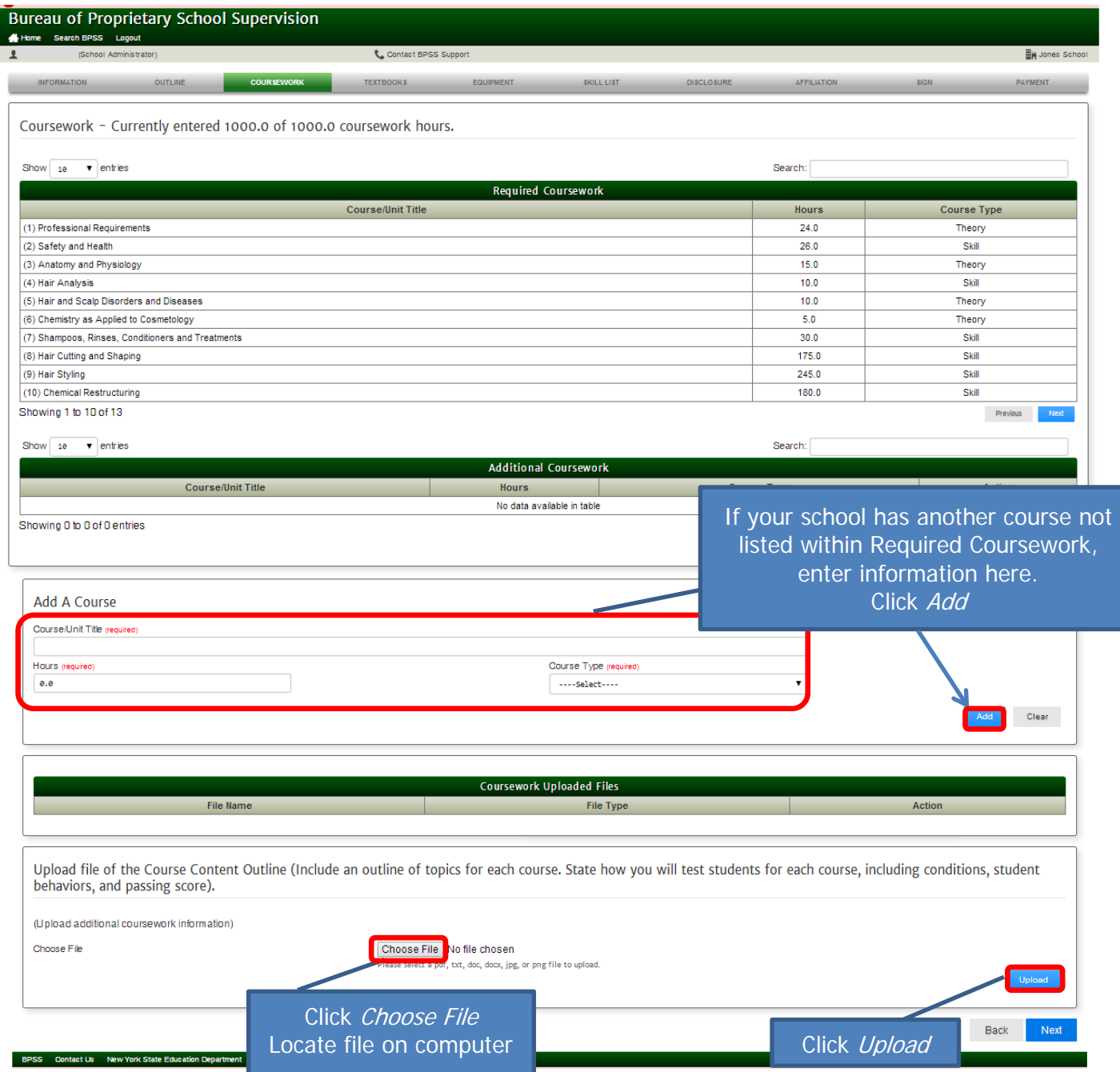

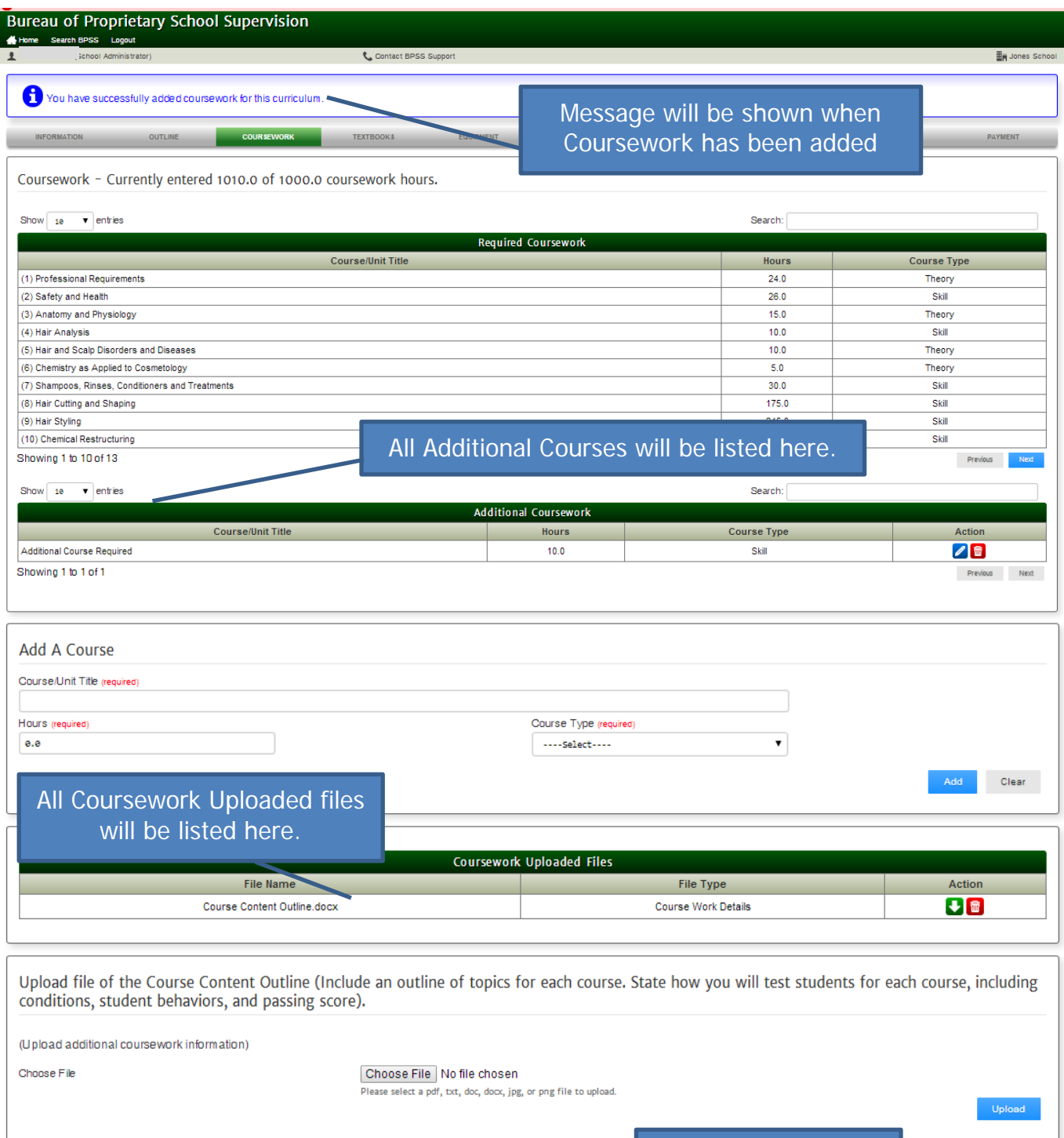

Click Next to proceed

Icon Key  $\mathscr{L}$ - edit information, make changes & click Save ------------------------------------------------------------- 命 remove information  $\boxed{\blacklozenge}$  - download file to your computer

.<br>IPSS Contact Us New York State Education Dep

Back

Next

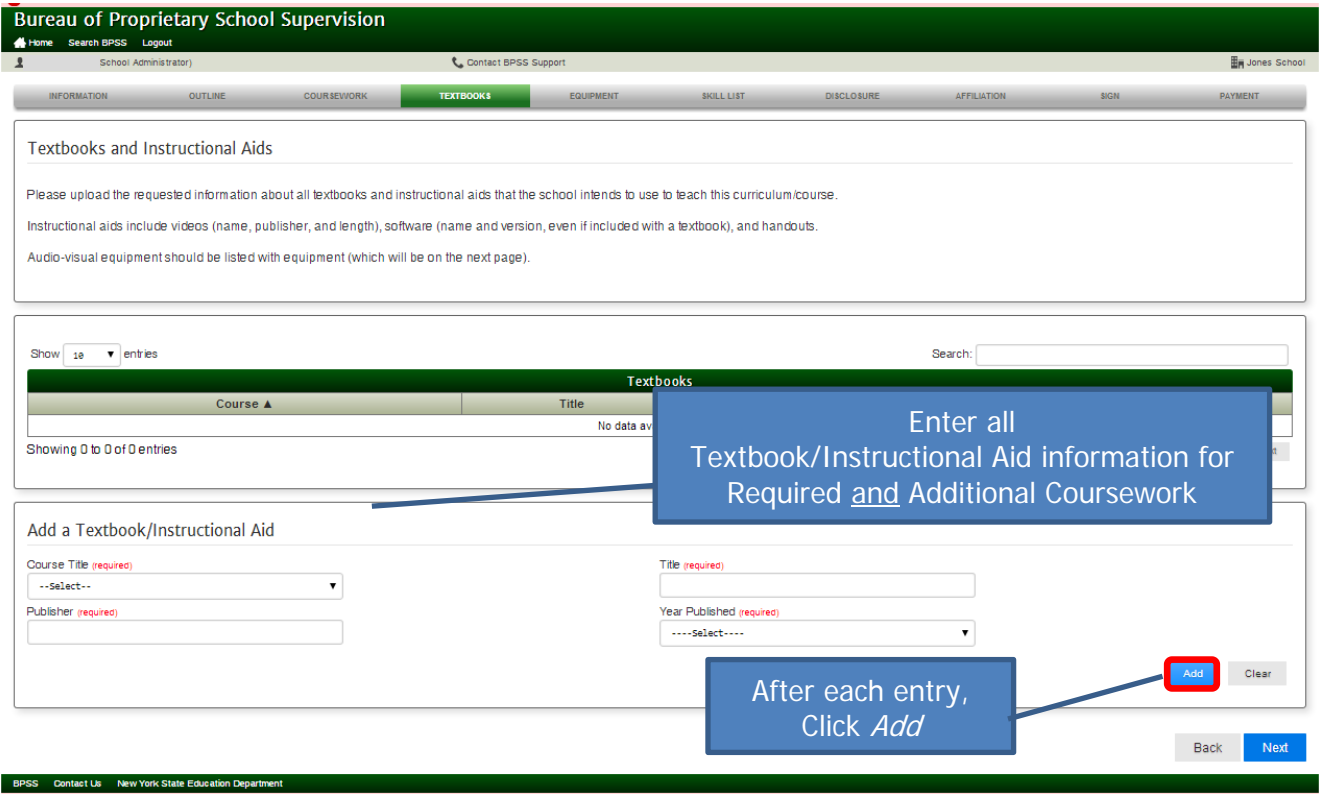

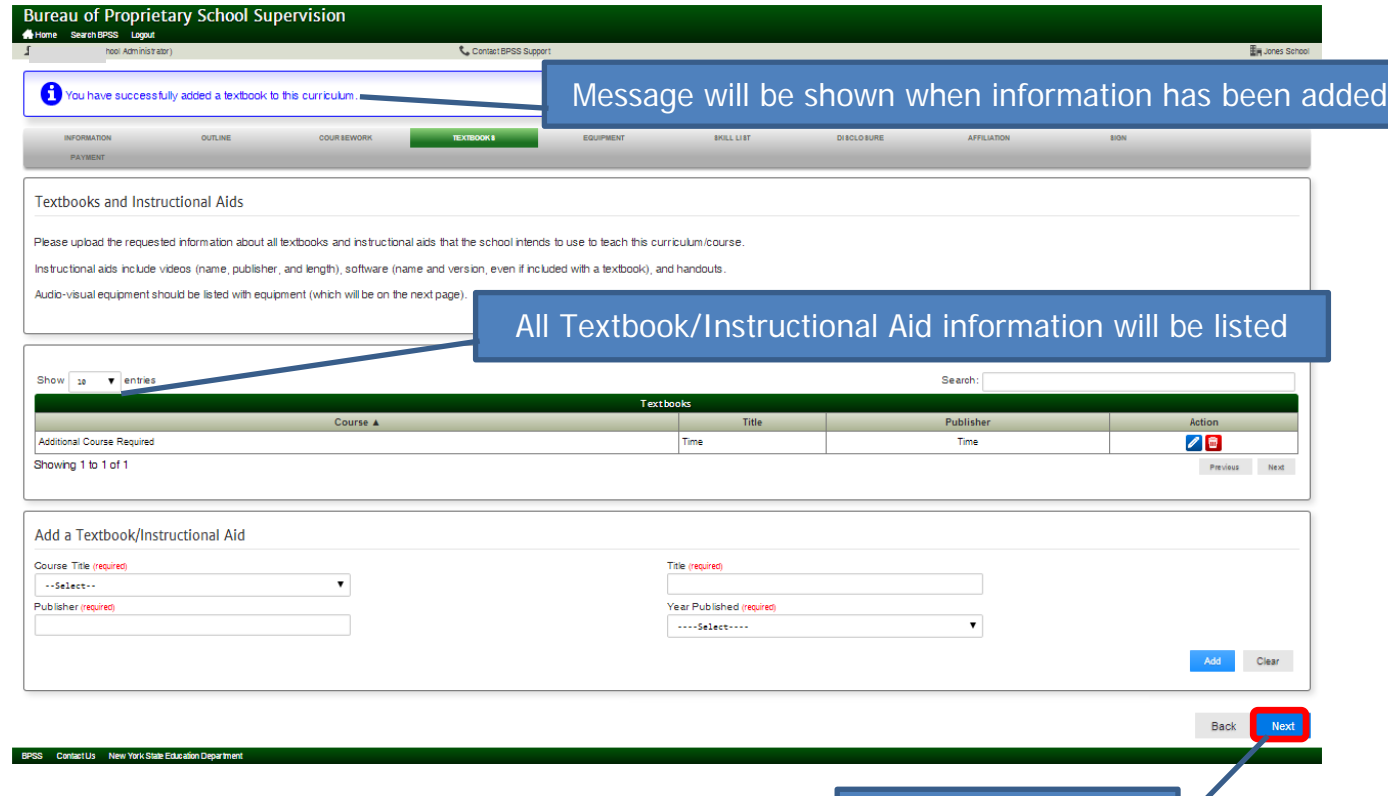

Click Next to proceed

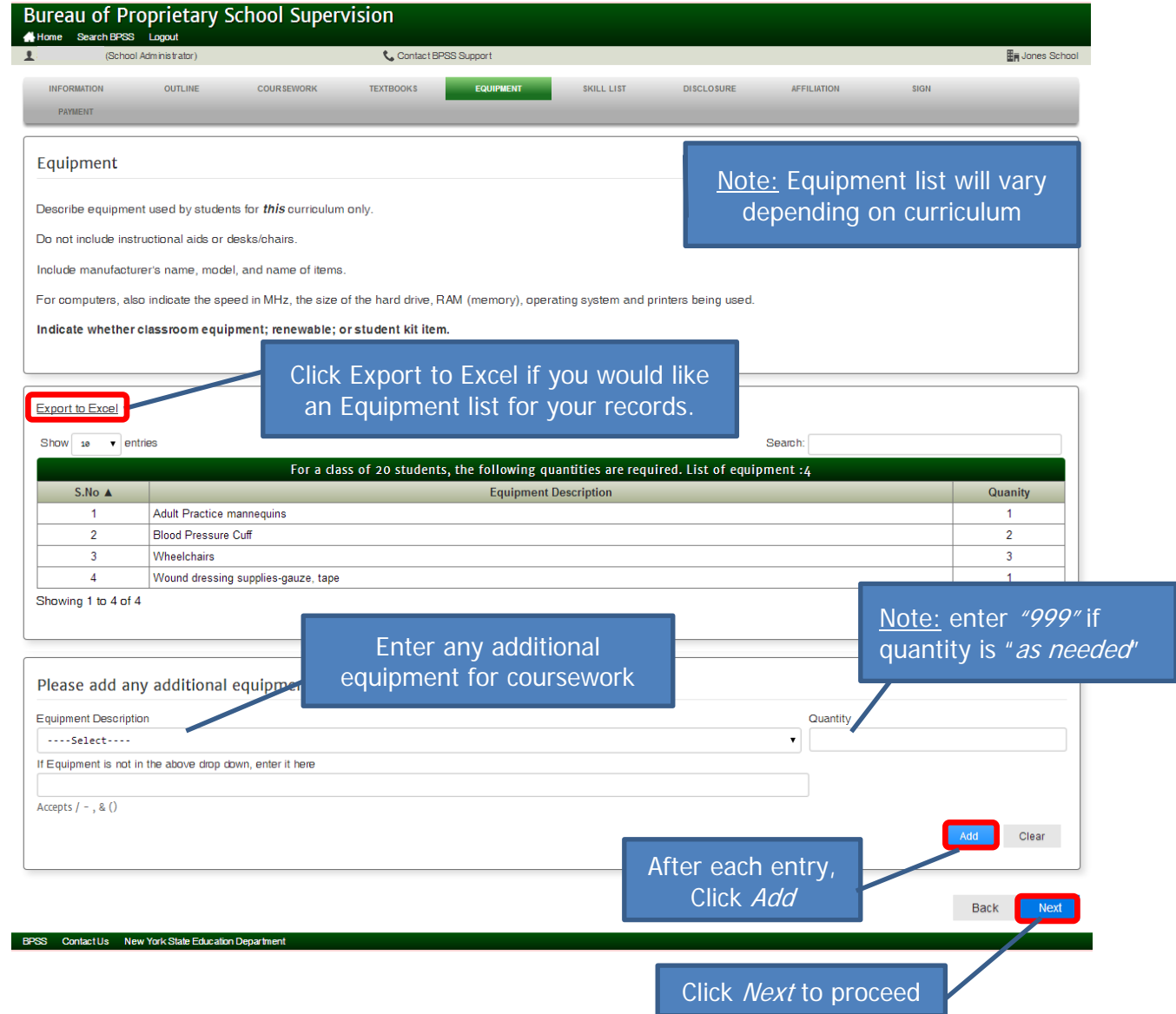

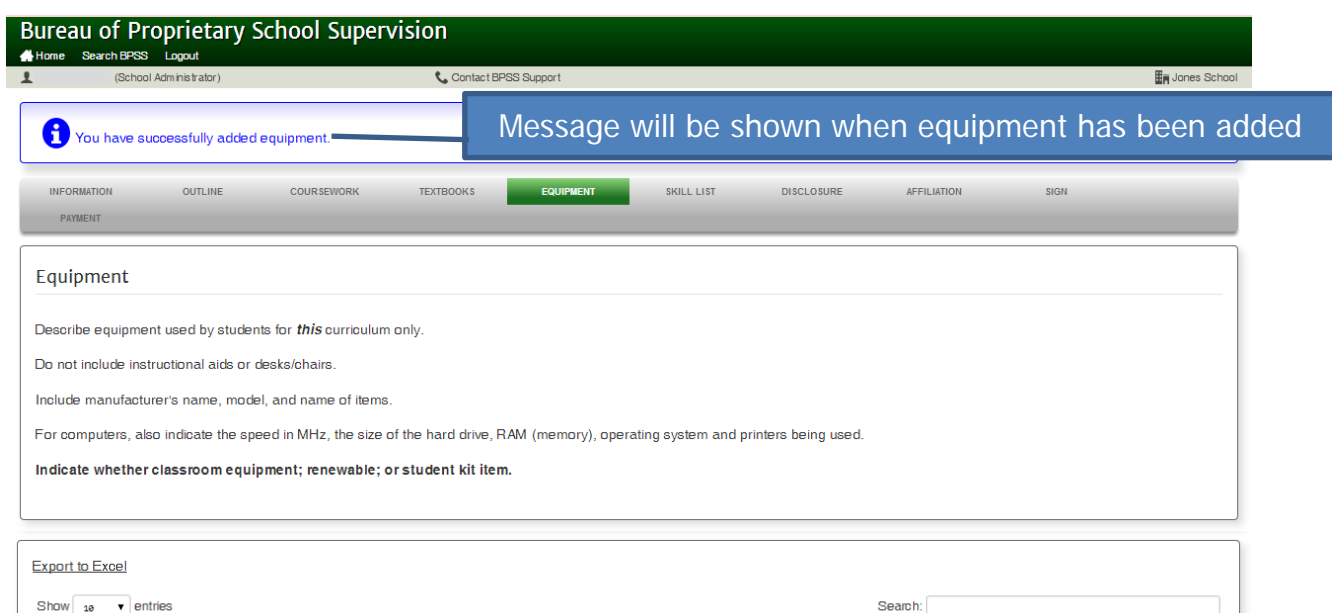

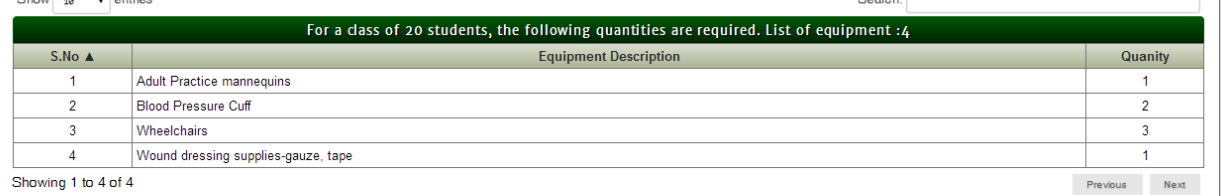

# Any additional equipment will be listed here

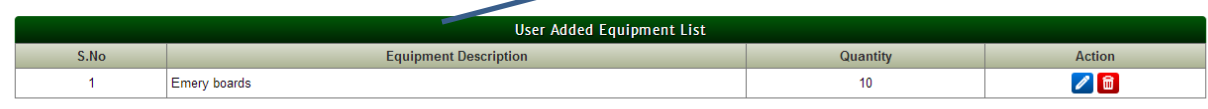

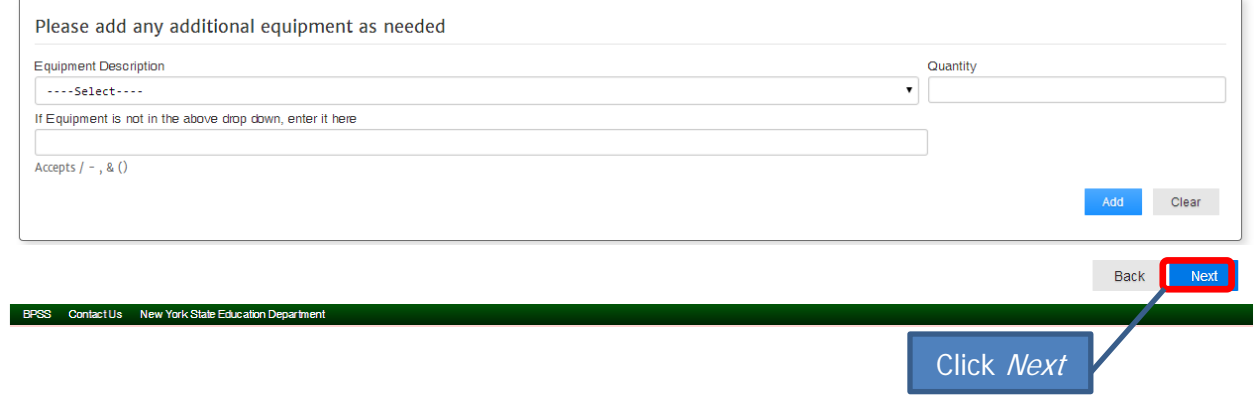

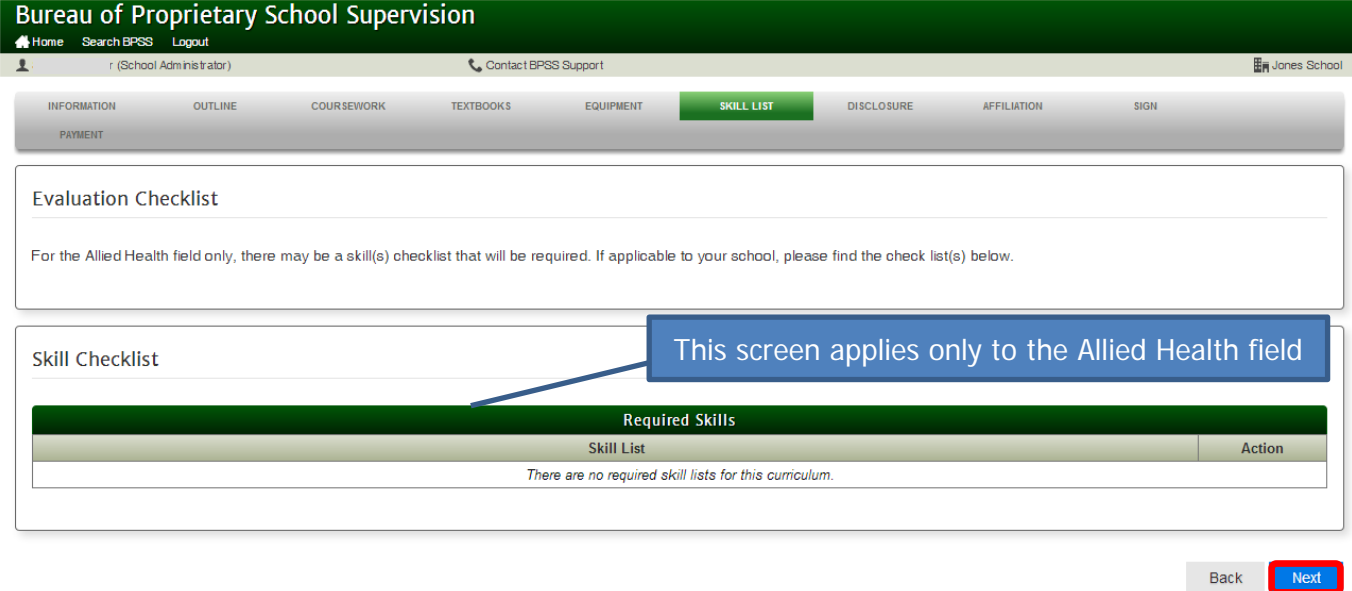

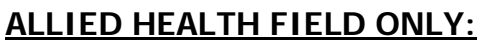

BPSS Contact Us New York State Education De

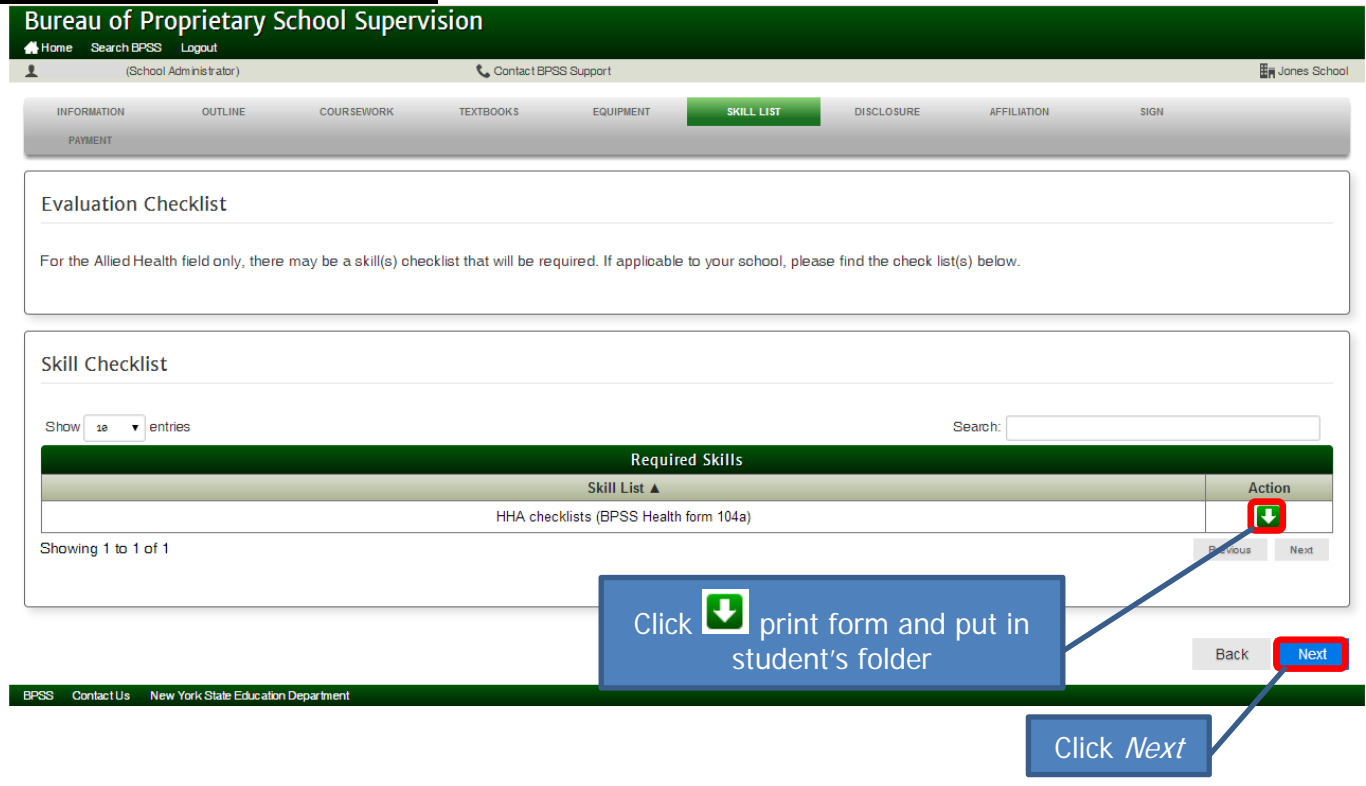

Click Next

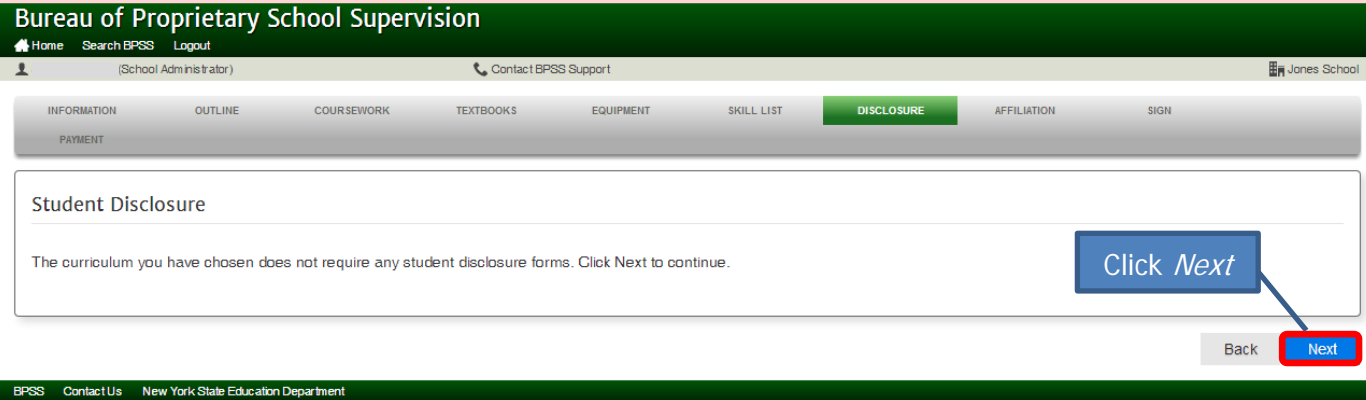

#### Bureau of Proprietary School Supervision Contact BPSS Support (School Administrator)  $\overline{\text{H}}$  Jones School  $\mathbf{L}$ **TEXTBOOKS** EQUIPMENT SKILL LIST **SIGN** INFORMATION OUTLINE COURSEWORK **DISCLOSURE** AFFILIATION PAYMENT **Affiliation Agreements** If applicable, print out the following Affiliation Agreement. After the agreement has been executed by the required parties, please upload a copy and include a copy of the facility(ies) Operating Agreement. This link will open the Affiliation • HHA AFFILIATION AGREEMENT REQUIREMENTS Agreement Requirements form

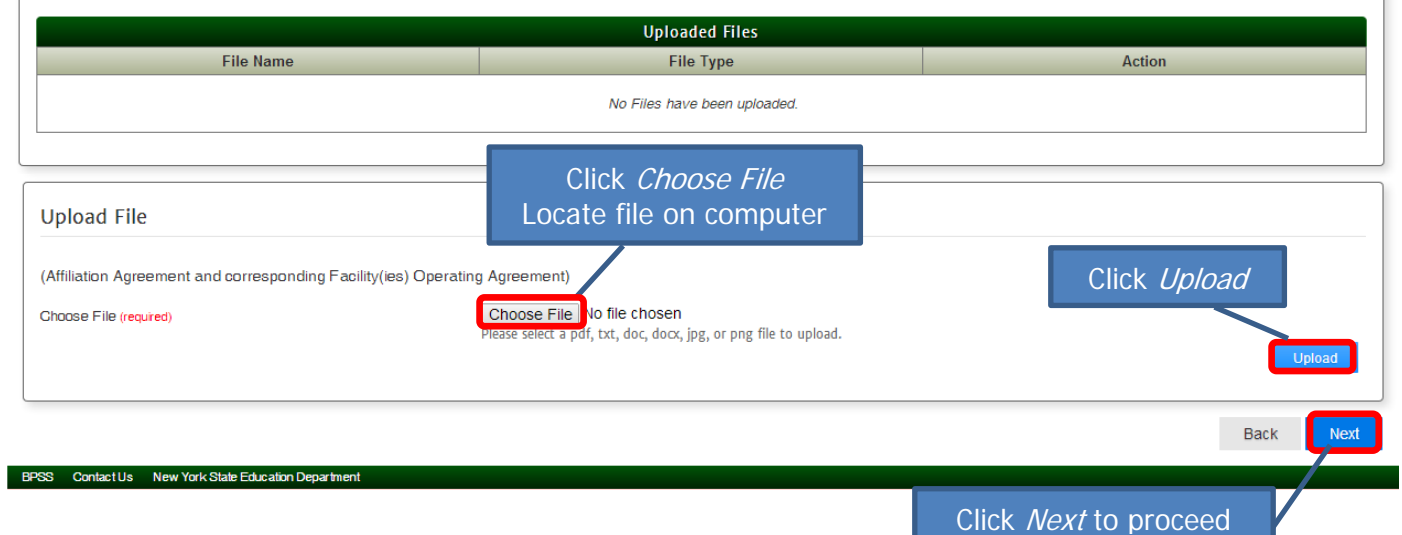

# **Payment and fees**

Payment & Fees for an Initial Approval / Reapproval or Amendment: Education Law Article 101 - 5002(4)a and 5002(5)a

[Curriculum with 100 h](mailto:bpss@mail.nysed.gov)ours or less - \$100

Curriculum over 100 hours is - \$250

Email BPSSCurriculum@nysed.gov a letter on school letterhead describing the changes [if applying for an ame](mailto:bpss@mail.nysed.gov)ndment

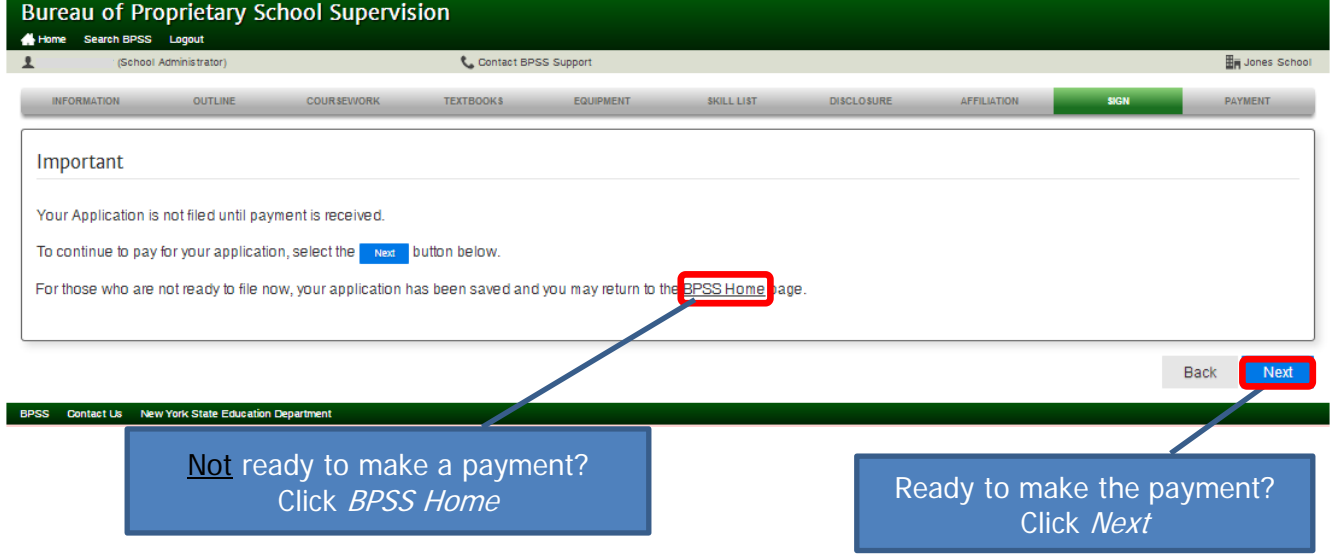

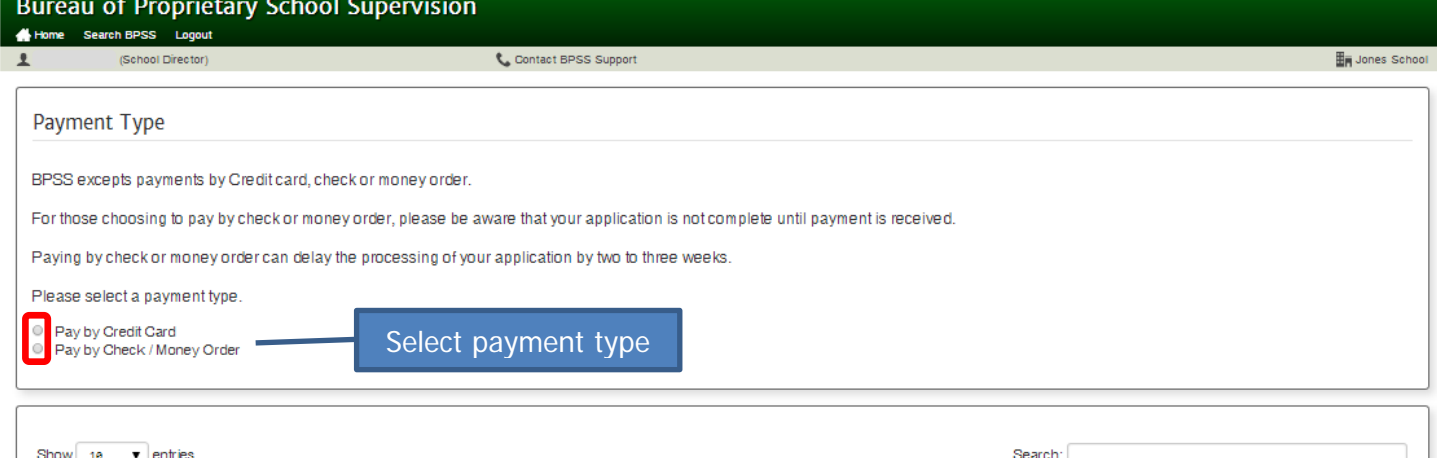

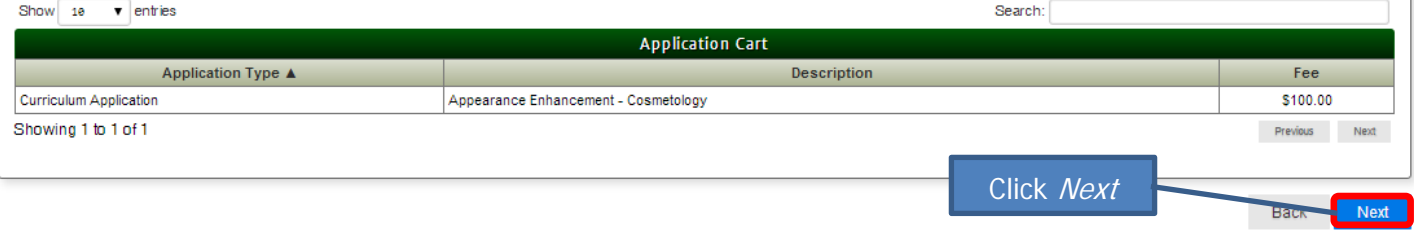

### Contact Us New York State Education Depart

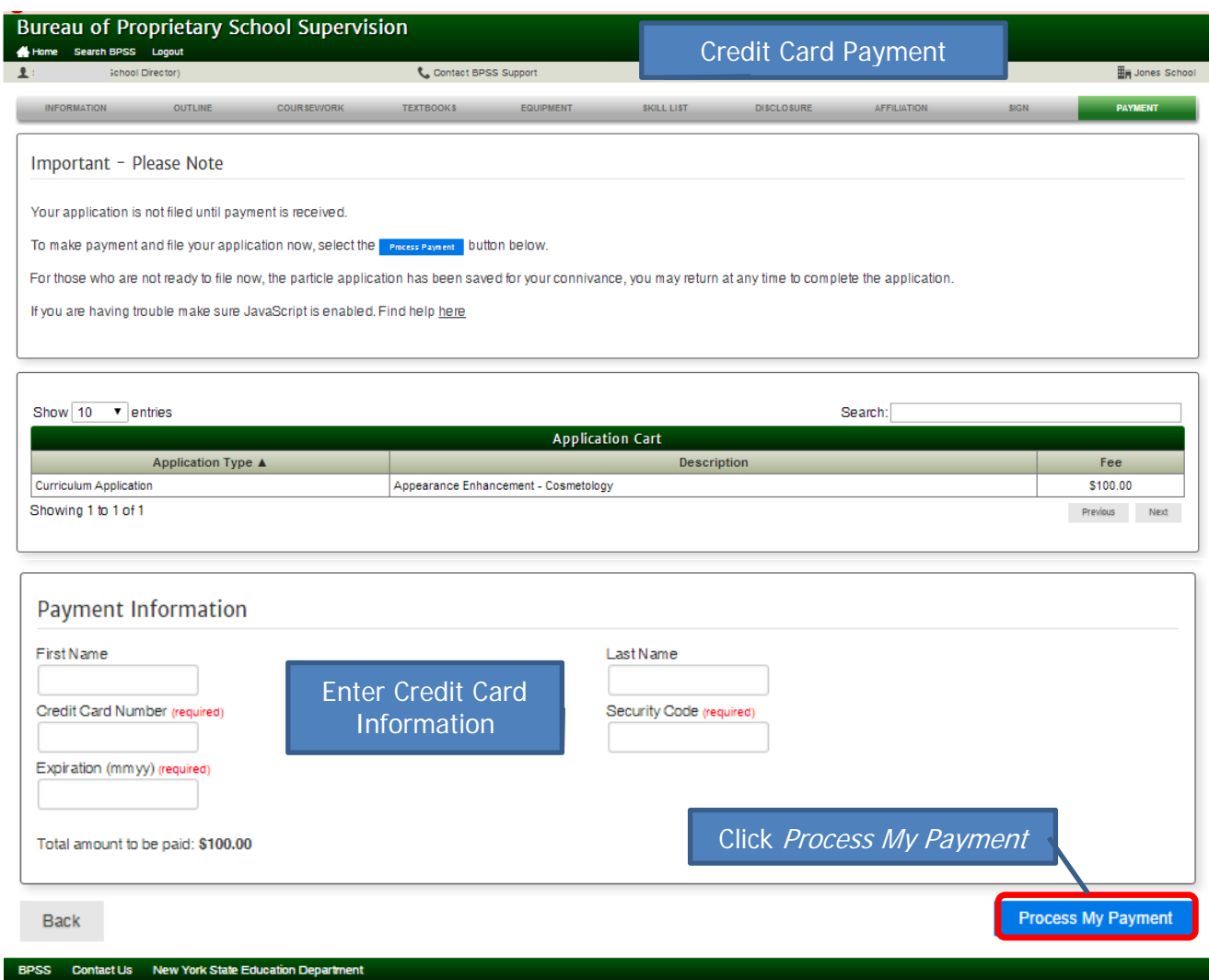

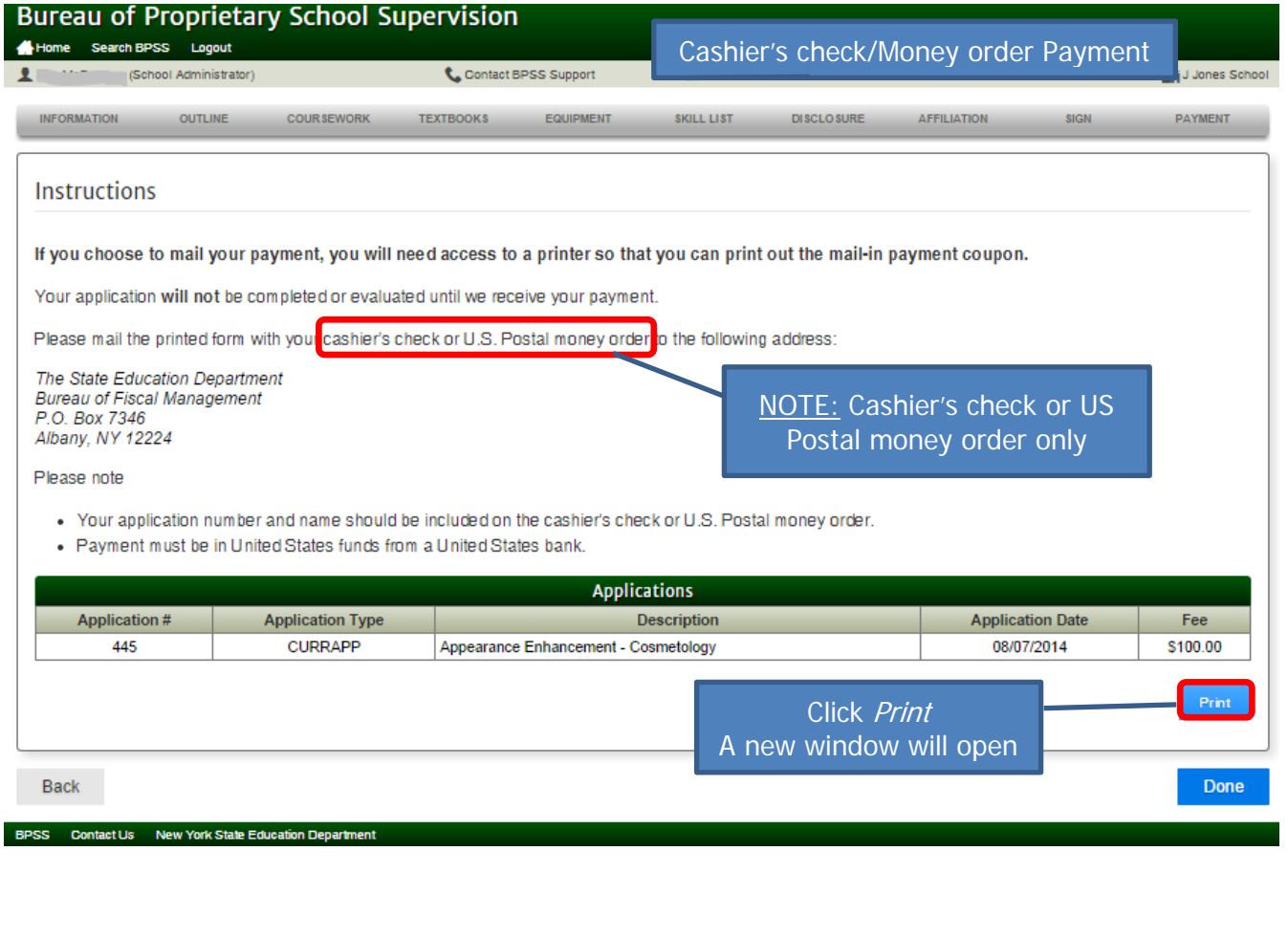

Print the payment coupon This needs to be included with your payment

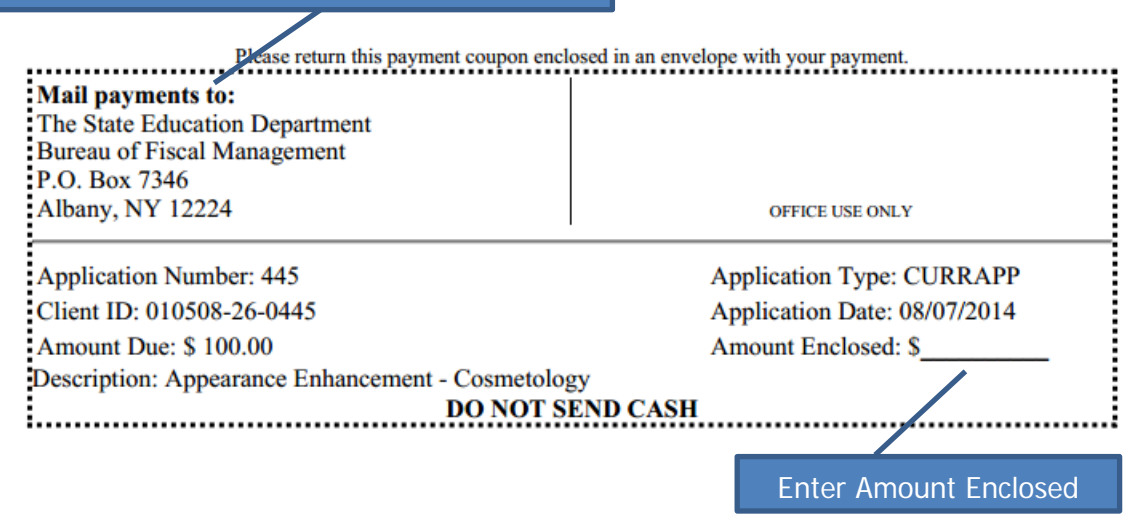

Close the window

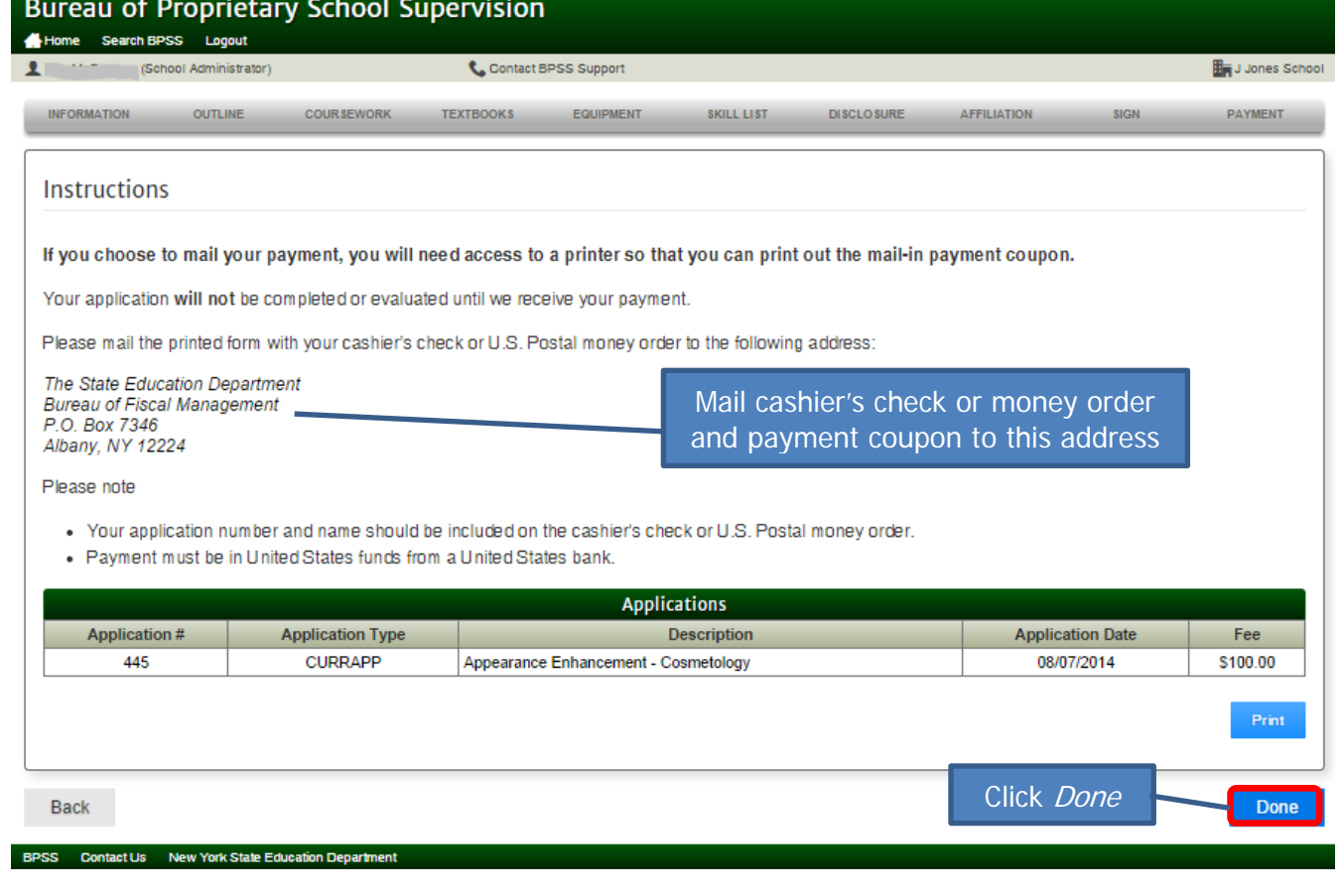

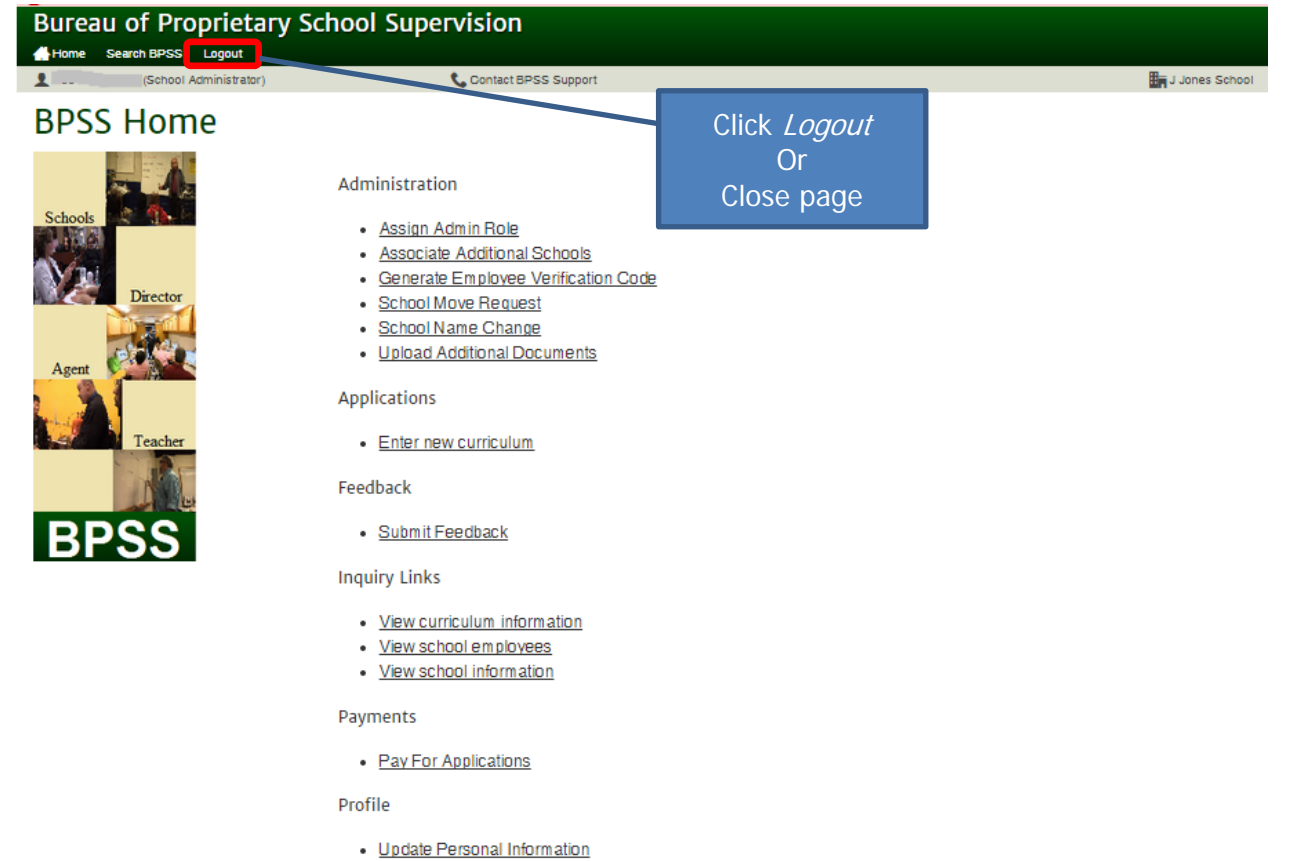

BPSS Contact Us New York State Education Department